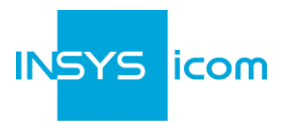

Deze beknopte gebruikshandleiding is van toepassing voor de volgende producten van INSYS icom:

- MRX3 LTE
- 

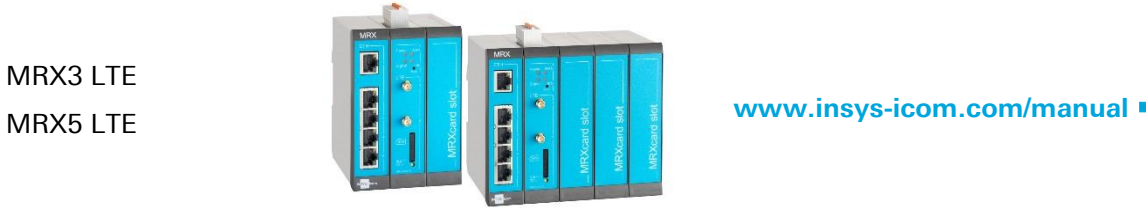

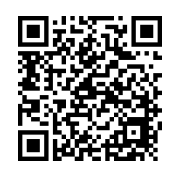

Deze handleiding kan worden gebruikt voor een snelle ingebruikname door de gebruiker. Voor overige informatie dient u het bijbehorende handboek te raadplegen. Deze en overige bijbehorende documenten kunt u vinden op onze website in het menu Support and Downloads > Documentation. Scan de QR-code hierboven of voer de URL in uw browser in.

### Garantiebepalingen

Een gebruik dat niet conform de voorschriften is, het niet in acht nemen van de veiligheidsaanwijzingen en de documentatie, het inzetten van onvoldoende gekwalificeerd personeel alsook eigenhandig aangebrachte wijzigingen sluiten de aansprakelijkheid van de fabrikant voor de hieruit voortvloeiende gevolgen uit. De garantie van de fabrikant vervalt in een dergelijk geval.

#### Gebruik conform de voorschriften

Het product mag uitsluitend worden gebruikt conform het functie-overzicht in de handboek betreffende de beoogde gebruiksdoeleinden. Bovendien mag het apparaat uitsluitend voor de volgende doeleinden worden ingezet:

- Toepassing en montage in een industriële schakelkast
- Overname van schakel- alsook dataoverdrachtfuncties in de machine, die voldoen aan de machinerichtlijn 2006/42/EG
- Toepassing als dataoverdrachtapparaat naar bijv. een opslagprogrammeerbare besturing
- Het product mag niet voor de volgende doeleinden en onder de volgende omstandigheden worden gebruikt:
	- Toepassing, besturing, schakeling en dataoverdracht in machines of installaties in explosiegevoelige omgevingen
	- Besturing, schakeling en dataoverdracht van machines, waarvan de werking of het uitvallen van de functies lichamelijk of zelfs dodelijk letsel tot gevolg kan hebben

#### Technische omgevingsvoorwaarden

Max. leidinglengte voor antennes, voedingsspanningen, seriële interfaces, in- en uitgangen alsook overige signalen: 30 m Max. leidinglengte USB-aansluitsnoer: 3 m

Kabeldiameter: 0,25 … 1,5 (2,5) mm² (afhankelijk van de klemgrootte), flexibele leidingen vereisen adereindhulsen

#### Support

Als u meer ondersteuning nodig heeft, kunt u contact opnemen met uw handelaar of met de supportafdeling van INSYS icom. U bereikt onze supportafdeling per e-mail via support@insys-tec.de.

#### Technische gegevens

Het product is uitsluitend bestemd voor gebruik binnen de in de gegevensbladen aangegeven technische grenswaarden. Deze grenswaarden moeten in acht worden genomen.

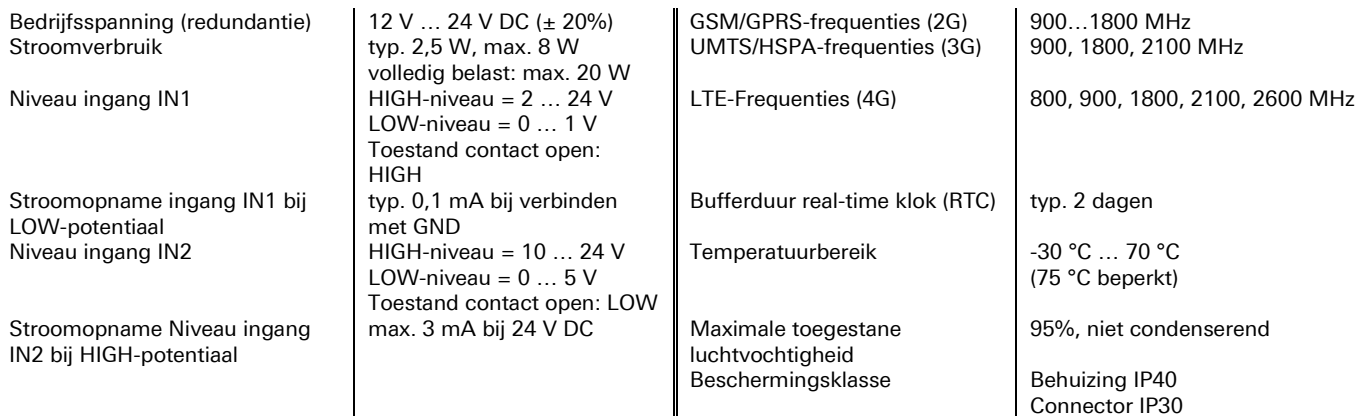

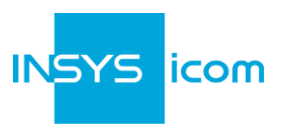

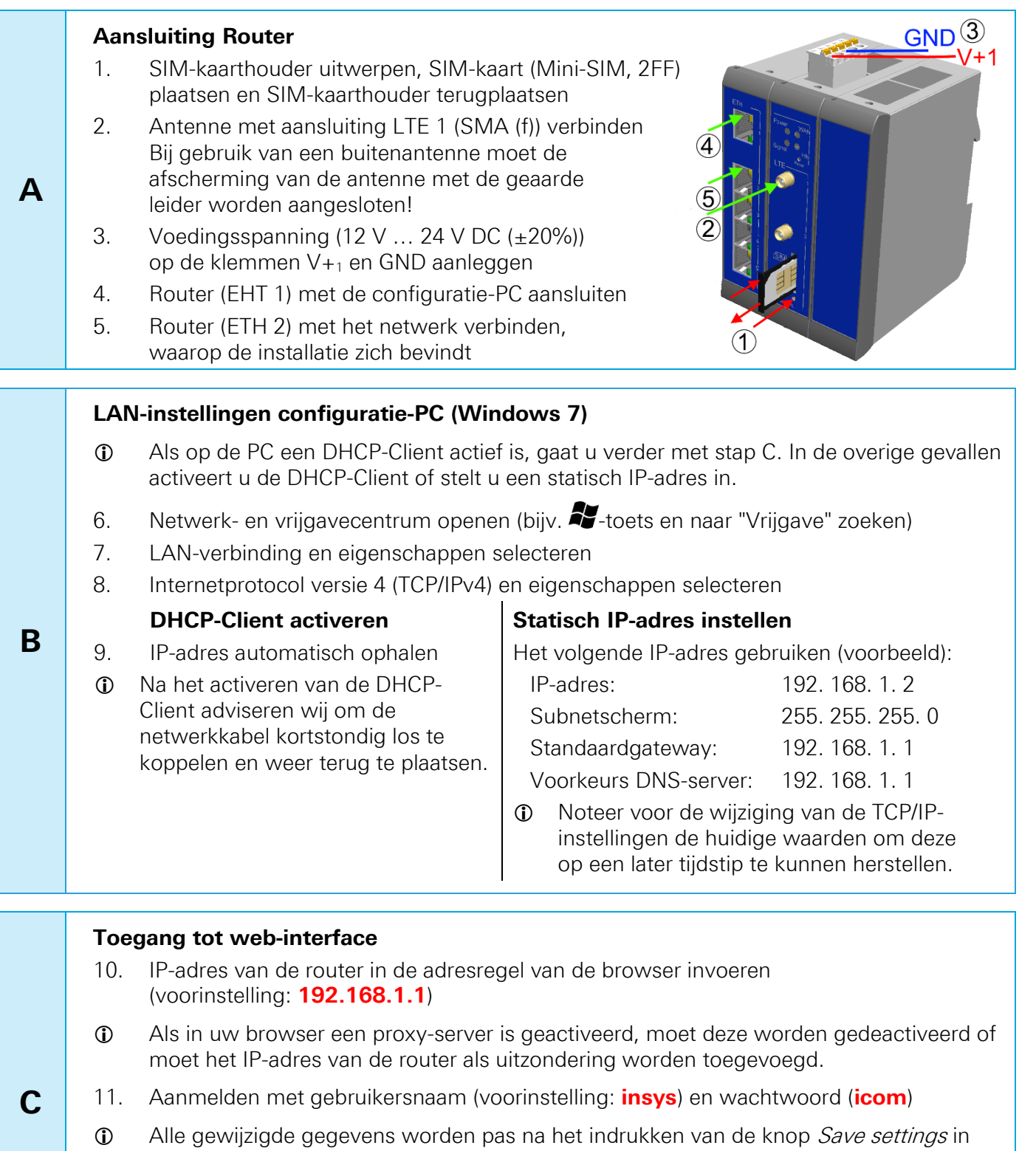

**1** Met de knop (*Display help text*) in de kopregel verkrijgt u handige informatie betreffende de afzonderlijke parameters in de web-interface.

(Activate profile).

het geopende profiel opgeslagen en na het indrukken van het tandwielsymbool effectief

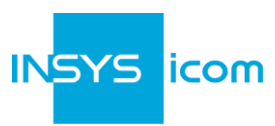

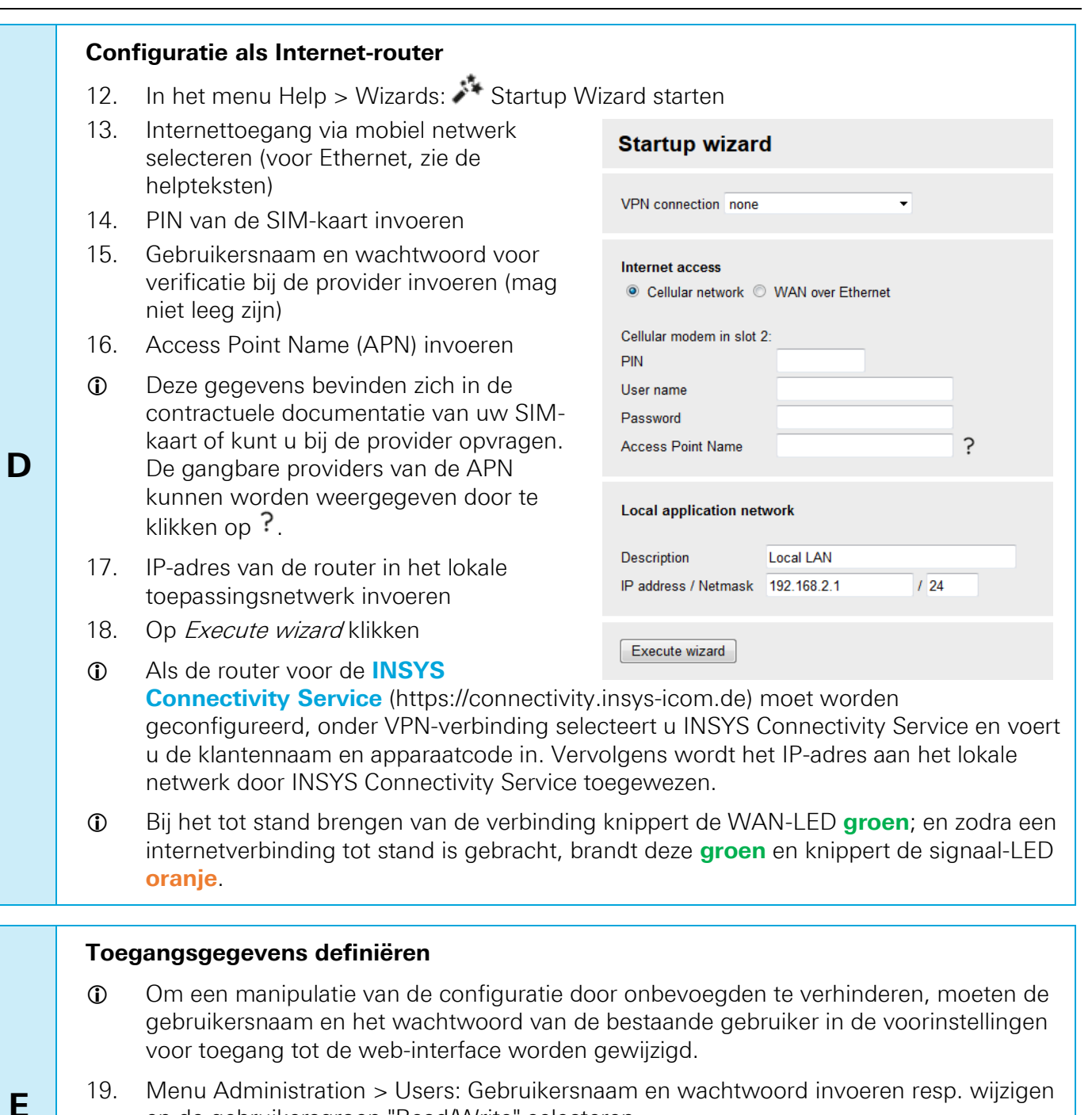

- 3ebruikersnaam en wachtwoord invoeren en de gebruikersgroep "Read/Write" selecteren
	- 20. Instellingen met *Save settings* in het profiel opslaan en het profiel met **C**activeren
	- Een typefout bij het invoeren of het vergeten van de opgeslagen toegangsgegevens heeft tot gevolg dat u de instellingen naar de fabrieksinstellingen moet resetten om weer toegang tot de router te kunnen verkrijgen.

Hiermee zijn alle absoluut verplichte configuratiestappen voltooid. De verdere configuratie is afhankelijk van de desbetreffende specifieke toepassing. Op de volgende pagina vindt u de beschrijving van overige veelal verplichte instellingen.

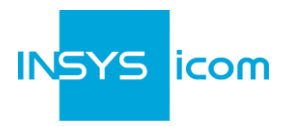

## **IP-adres in het configuratie-netwerk**

- Het IP-adres van de router in het configuratienetwerk mag alleen worden gewijzigd, als het IP-adres reeds werd gebruikt of als een ander adresbereik benodigd wordt. De webinterface is vervolgens direct onder het nieuwe adres bereikbaar.
- 1. Menu Interfaces > IP net 1: IP-adres van de router in het configuratienetwerk aanpassen
- 2. Instellingen met *Save settings* in het profiel opslaan en het profiel met **C** activeren
- 3. IP-instellingen op de PC voor de verdere configuratie overeenkomstig aanpassen, als deze niet automatisch kunnen worden opgehaald (zie stap B)
- 4. Menu Services > DHCP Server: Adresbereik aan het configuratienetwerk aanpassen als de DHCP-server van de router wordt gebruikt

## **Herstarten van de router**

- Als tijdens de configuratie of tijdens het gebruik het noodzakelijk is om de router opnieuw op te starten, is dit mogelijk zonder dat de instellingen verloren gaan.
- 1. Menu Administration > Reset
- 2. Klik op Reboot device now
- Als alternatief de Reset-knop aan de voorzijde van het apparaat één keer kort indrukken (Soft-reset)

## **Resetten van de router**

- Als het resetten naar de fabrieksinstellingen is vereist, kan deze worden hersteld naar de instellingen bij levering.
- 1. Menu Administration > Reset: alle opties markeren
- 2. Klik nu op Reset now
- Als alternatief de Reset-knop aan de voorzijde van het apparaat binnen 2 seconden drie keer kort indrukken

## **Herstarten en initialiseren van de router**

- Als de router om enige reden niet meer kan worden aangeroepen, kan deze opnieuw worden opgestart en worden geïnitialiseerd (instellingen gaan hierbij niet verloren).
- 1. De Reset-knop aan de voorzijde van het apparaat gedurende ten minste 3 seconden indrukken (Hard-reset)

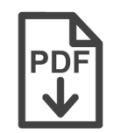

Configuration Guides en handboeken voor de koppeling van uw product in uw toepassing, kunt u vinden in het menu Support and Downloads http://www.insys-icom.com/support

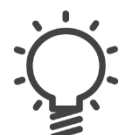

Interessante informatie betreffende uw product kunt u op onze website vinden in het menu Knowledge Base http://www.insys-icom.com/knowledge

Hierbij verklaart INSYS Microelectronics GmbH, dat de hierin beschreven apparaattypes voldoen aan de richtlijnen 2014/53/EU en 2011/65/EU. De volledige tekst van de EU-conformiteitsverklaring kunt u vinden onder www.insys-icom.com/manual.